## Logo Mind Navigator Web Favorilerim

Raporların favori olarak takip edilebilmesi için liste görünümlerin sol kısmında Yıldız ikonları eklenmiştir. Yıldız ikonlarına tıklandığında favoriye ekleme ve çıkarma işlemleri gerçekleştirilmektedir. Ayrıca raporların gösterildiği ekranda Favori Ekle butonu ile de favoriye ekleme ve kaldırma işlemi de yapılabilmektedir. Favorilerim menüsünde kullanıcıların favori olarak işaretlediği tüm raporlar listelenmektedir. Bu sayfada sadece favoriden çıkarma işlemi yapılabilmektedir. Eğer raporun detayına bakılmak istenirse liste üzerinden tıklanması yeterlidir.

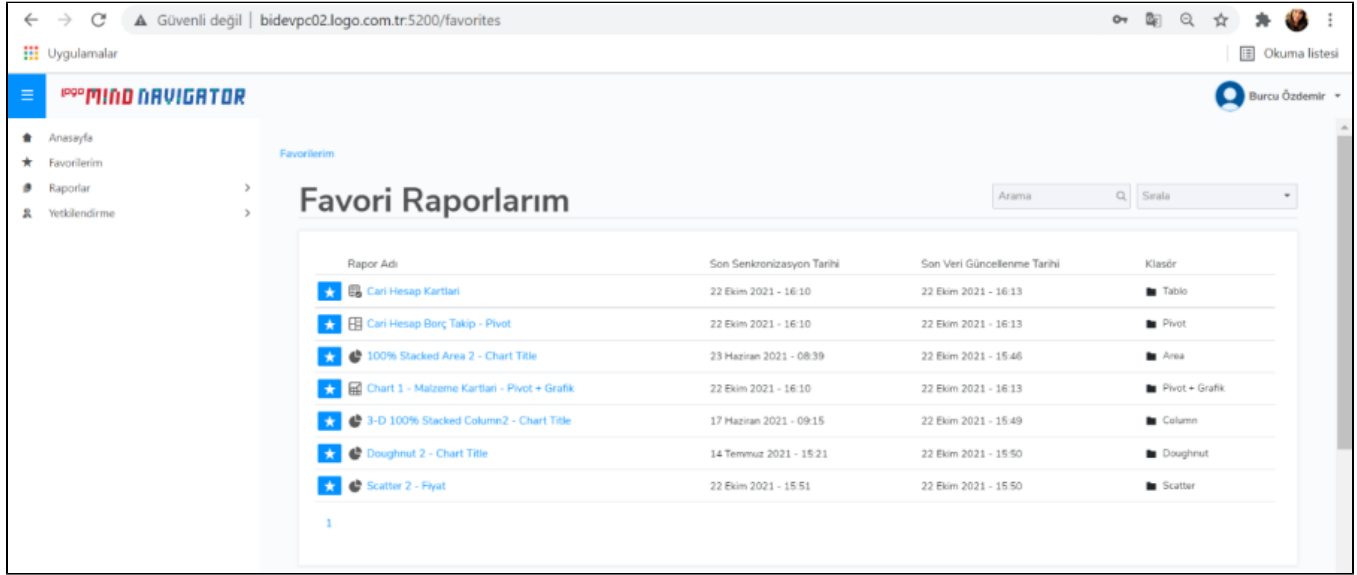